# Exemple de configuration de basculement avec EIGRP à l'aide de VRF Ī

### **Contenu**

**[Introduction](#page-0-0)** [Conditions préalables](#page-0-1) [Versions matérielles et logicielles](#page-0-2) **[Conventions](#page-0-3) [Configuration](#page-0-4)** [Diagramme du réseau](#page-1-0) **[Configurations](#page-1-1) [Vérification](#page-4-0)** [Commandes show](#page-4-1) [Informations connexes](#page-6-0)

## <span id="page-0-0"></span>**Introduction**

Ce document décrit comment configurer le basculement avec le protocole EIGRP (Enhanced Interior Gateway Routing Protocol) à l'aide du routage et du transfert virtuels (VRF). VRF est une extension du routage IP qui fournit plusieurs instances de routage. Les fournisseurs d'accès à Internet (FAI) tirent parti de ce VRF afin de créer des réseaux privés virtuels (VPN) distincts pour les clients, car il permet à plusieurs instances de la table de routage d'exister dans un routeur.

## <span id="page-0-1"></span>Conditions préalables

- Connaissances de base du protocole EIGRP
- Connaissances de base de VRF

### <span id="page-0-2"></span>Versions matérielles et logicielles

Les configurations de ce document sont basées sur le routeur de la gamme Cisco 3700 sur le Logiciel Cisco IOS<sup>®</sup> Version 12.4 (15)T 13.

### <span id="page-0-3"></span>**Conventions**

Pour plus d'informations sur les conventions utilisées dans ce document, reportez-vous à [Conventions relatives aux conseils techniques Cisco.](//www.cisco.com/en/US/tech/tk801/tk36/technologies_tech_note09186a0080121ac5.shtml)

# <span id="page-0-4"></span>**Configuration**

Dans cet exemple, le routeur R1 est considéré comme un routeur PE. Les routeurs R2 et R3 sont considérés comme des routeurs CE. Les routeurs utilisent le protocole EIGRP pour communiquer entre eux. Si R2 perd sa connectivité avec R1 (c'est-à-dire en cas de basculement), les routes peuvent atteindre R1 via R3. Les routeurs R2 et R3 ont une connexion MPLS entre eux.

Remarque : Utilisez [l'outil de recherche de commandes](//tools.cisco.com/Support/CLILookup/cltSearchAction.do) (clients [inscrits](//tools.cisco.com/RPF/register/register.do) seulement) pour en savoir plus sur les commandes figurant dans le présent document.

### <span id="page-1-0"></span>Diagramme du réseau

Ce document utilise la configuration réseau suivante :

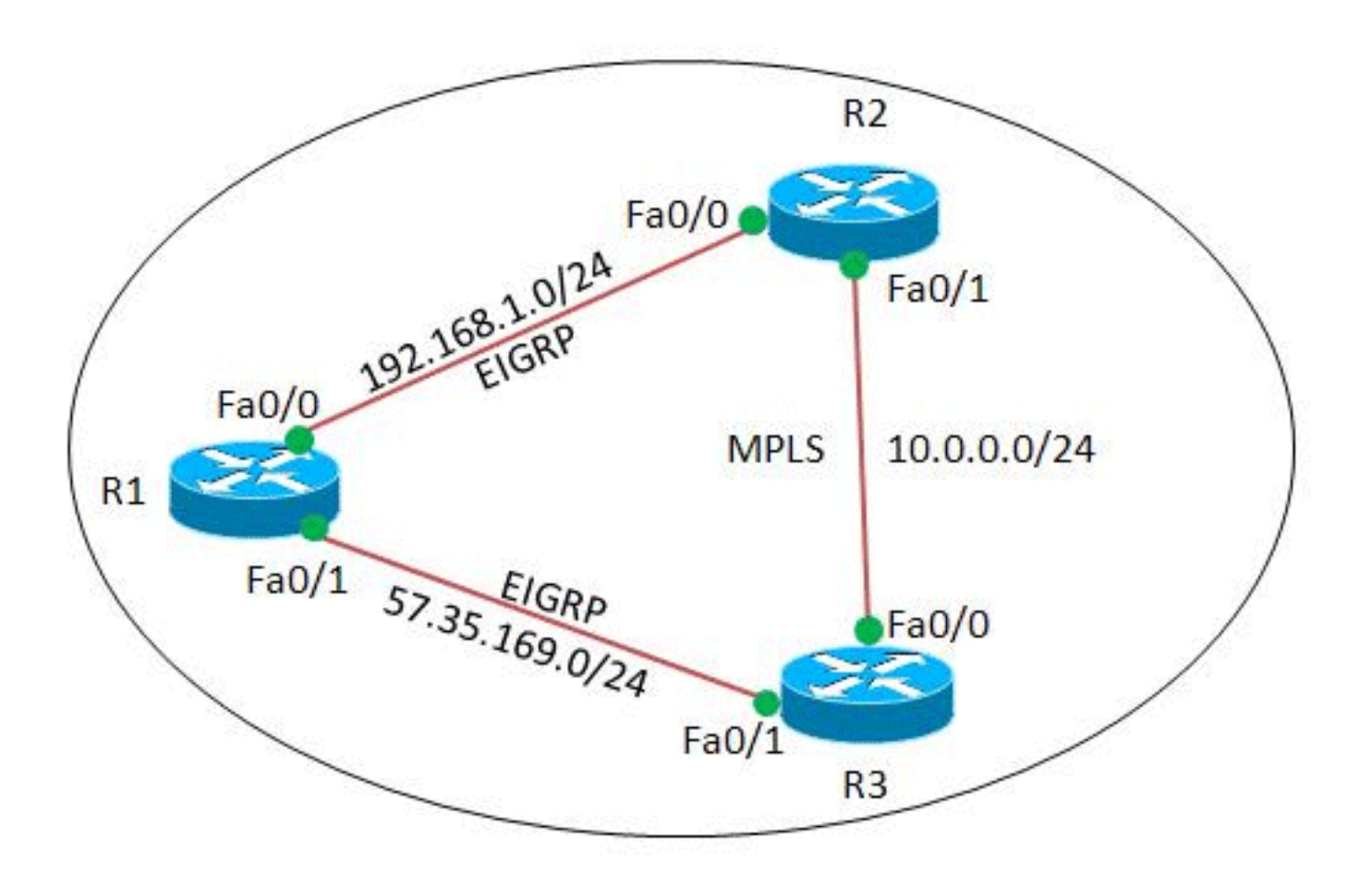

#### <span id="page-1-1"></span>**Configurations**

Ce document utilise les configurations suivantes :

- Routeur R1
- Routeur R2
- Routeur R3

Routeur R1

version 12.4

!

!

```
hostname R1
!
ip cef
!
!
interface Loopback0
 ip address 2.2.2.2 255.255.255.255
!
interface FastEthernet0/0
 ip address 192.168.1.2 255.255.255.0
 duplex auto
 speed auto
!
interface FastEthernet0/1
 ip address 57.35.169.2 255.255.255.0
 duplex auto
 speed auto
!
router eigrp 220
 network 2.2.2.2 0.0.0.0
 network 57.35.169.2 0.0.0.0
 network 192.168.1.0
 no auto-summary
!--- Configured EIGRP and advertised the networks. ! end
Routeur R2
!
version 12.4
!
hostname R2
!
ip cef
!
ip vrf A
!--- Configures VRF routing table! rd 1.1.1.1:111
!---Configuring a route distinguisher RD creates routing
and forwarding table for a VRF. The RD can be used in
either of these formats: - 16-bit AS number: Your 32-bit
number (for example, 1:100) - 32-bit IP address: Your
16-bit number (In our case, 1.1.1.1:111) route-target
export 1.1.1.1:111
 route-target import 1.1.1.1:111
!--- Creates a list of import and/or export route target
communities for the specified VRF. ! ip vrf B rd
2.2.2.2:222 import ipv4 unicast map vrfA-to-vrfB
!--- Associates the specified route map with the VRF.
route-target export 2.2.2.2:222 route-target import
2.2.2.2:222 ! mpls label protocol ldp ! interface
Loopback1 ip vrf forwarding B !--- Associates a VRF
instance with an interface. ip address 172.16.2.1
255.255.255.255 ! interface FastEthernet0/0 ip vrf
forwarding A ip address 192.168.1.1 255.255.255.0 duplex
auto speed auto ! interface FastEthernet0/1 ip vrf
forwarding A ip address 10.0.0.1 255.255.255.0 duplex
auto speed auto mpls ip ! interface FastEthernet1/0 ip
vrf forwarding B ip address 203.197.194.1 255.255.255.0
duplex auto speed auto ! router eigrp 1 no auto-summary
! address-family ipv4 vrf B !--- Enter address family
configuration mode for configuring EIGRP routing
sessions. network 172.16.2.0 0.0.0.255 network
203.197.194.0 no auto-summary autonomous-system 330 !---
Defines the autonomous system number for this specific
```

```
instance of EIGRP. exit-address-family ! address-family
ipv4 vrf A network 10.0.0.1 0.0.0.0 network 192.168.1.0
no auto-summary autonomous-system 220 exit-address-
family ! access-list 99 permit 172.16.1.0 0.0.0.255
access-list 99 permit 192.168.1.0 0.0.0.255 access-list
101 permit udp host 192.168.1.1 eq bootps host 1.1.1.1
eq bootps !--- Create access list in order to permit the
host addresses. ! route-map vrfA-to-vrfB permit 10
 match ip address 99
!--- Created a route map and distributed the routes
permitted by access list 99. ! end
Routeur R3
!
version 12.4
!
hostname R3
!
ip cef
!
!
!
!
ip vrf A
 rd 1.1.1.1:111
!
mpls label protocol ldp
!
interface Loopback1
 ip address 1.1.1.1 255.255.255.255
!
interface FastEthernet0/0
 ip vrf forwarding A
 ip address 10.0.0.2 255.255.255.0
 duplex auto
  speed auto
 mpls ip
!
interface FastEthernet0/1
 ip vrf forwarding A
 ip address 57.35.169.1 255.255.255.0
 duplex auto
 speed auto
!
interface FastEthernet1/0
 ip address 203.197.194.2 255.255.255.0
 duplex auto
 speed auto
!
router eigrp 330
 network 1.1.1.1 0.0.0.0
 network 10.0.0.2 0.0.0.0
 network 57.35.169.1 0.0.0.0
 network 203.197.194.0
 no auto-summary
  !
 address-family ipv4 vrf A
  network 10.0.0.2 0.0.0.0
  network 57.35.169.1 0.0.0.0
  no auto-summary
  autonomous-system 220
  exit-address-family
```
## <span id="page-4-0"></span>**Vérification**

Référez-vous à cette section pour vous assurer du bon fonctionnement de votre configuration.

L'[Outil Interpréteur de sortie \(clients enregistrés uniquement\) \(OIT\) prend en charge certaines](https://www.cisco.com/cgi-bin/Support/OutputInterpreter/home.pl) [commandes show.](https://www.cisco.com/cgi-bin/Support/OutputInterpreter/home.pl) Utilisez l'OIT pour afficher une analyse de la sortie de la commande show .

#### <span id="page-4-1"></span>Commandes show

Afin de vérifier que le protocole EIGRP est configuré correctement, utilisez la commande [show ip](//www.cisco.com/en/US/docs/ios/mpls/command/reference/mp_s1.html#wp1026343) [route vrf.](//www.cisco.com/en/US/docs/ios/mpls/command/reference/mp_s1.html#wp1026343)

```
show ip route vrf
Dans le routeur R2
R2#show ip route vrf A
Routing Table: A
Codes: C - connected, S - static, R - RIP, M - mobile, B
- BGP
       D - EIGRP, EX - EIGRP external, O - OSPF, IA -
OSPF inter area
       N1 - OSPF NSSA external type 1, N2 - OSPF NSSA
external type 2
       E1 - OSPF external type 1, E2 - OSPF external
type 2
        I - IS-IS, su - IS-IS summary, L1 - IS-IS level-
1, L2 - IS-IS level-2
        ia - IS-IS inter area, * - candidate default, U -
per-user static route
       o - ODR, P - periodic downloaded static route
Gateway of last resort is not set
     2.0.0.0/32 is subnetted, 1 subnets
D 2.2.2.2 [90/409600] via 192.168.1.2, 00:15:47,
FastEthernet0/0
     57.0.0.0/24 is subnetted, 1 subnets
D 57.35.169.0 [90/307200] via 192.168.1.2,
00:15:47, FastEthernet0/0
                     [90/307200] via 10.0.0.2, 00:15:47,
FastEthernet0/1
     10.0.0.0/24 is subnetted, 1 subnets
C 10.0.0.0 is directly connected, FastEthernet0/1
C 192.168.1.0/24 is directly connected,
FastEthernet0/0
Dans le routeur R3
R3#show ip route vrf A
Routing Table: A
Codes: C - connected, S - static, R - RIP, M - mobile, B
- BGP
       D - EIGRP, EX - EIGRP external, O - OSPF, IA -
OSPF inter area
       N1 - OSPF NSSA external type 1, N2 - OSPF NSSA
```
! end

```
external type 2
       E1 - OSPF external type 1, E2 - OSPF external
type 2
       I - IS-IS, su - IS-IS summary, L1 - IS-IS level-
1, L2 - IS-IS level-2
       ia - IS-IS inter area, * - candidate default, U -
per-user static route
       o - ODR, P - periodic downloaded static route
Gateway of last resort is not set
     2.0.0.0/32 is subnetted, 1 subnets
D 2.2.2.2 [90/409600] via 57.35.169.2, 00:16:59,
FastEthernet0/1
     57.0.0.0/24 is subnetted, 1 subnets
C 57.35.169.0 is directly connected,
FastEthernet0/1
     10.0.0.0/24 is subnetted, 1 subnets
C 10.0.0.0 is directly connected, FastEthernet0/0
D 192.168.1.0/24 [90/307200] via 57.35.169.2,
00:17:02, FastEthernet0/1
                    [90/307200] via 10.0.0.1, 00:17:02,
FastEthernet0/0
!--- Displays the routing table associated with VRF
instance A.
```
Si R2 perd la connectivité à R1, les routes de R2 atteignent le routeur R1 via R3.

```
En cas de basculement
Lorsque R2 perd sa connectivité à R1, essayez d'arrêter
sur Fa0/0 de R2. Dans le routeur R2
R2#conf t
Enter configuration commands, one per line. End with
CNTL/Z.
R2(config)#int fa0/0
R2(config-if)#shut down
R2(config-if)#
*Mar 1 00:01:01.539: %TDP-5-INFO: VRF A: TDP ID removed
*Mar 1 00:01:01.675: %LDP-5-NBRCHG: LDP Neighbor (vrf
A) 57.35.169.1:0 (1) is
  DOWN (LDP Router ID changed)
*Mar 1 00:01:01.679: %DUAL-5-NBRCHANGE: IP-EIGRP(1)
220: Neighbor 192.168.1.2
  (FastEthernet0/0) is down: interface down
R2(config-if)#
*Mar 1 00:01:03.519: %LINK-5-CHANGED: Interface
FastEthernet0/0, changed state
  to administratively down
*Mar 1 00:01:04.519: %LINEPROTO-5-UPDOWN: Line protocol
on Interface
  FastEthernet0/0, changed state to down
Dans le même cas du routeur R3, la liaison de
basculement est activée.
R3#
*Mar 1 00:00:52.527: %LDP-5-NBRCHG: LDP Neighbor (vrf
A) 192.168.1.1:0 (1) is
  DOWN (TCP connection closed by peer)
R3#
*Mar 1 00:00:59.591: %LDP-5-NBRCHG: LDP Neighbor (vrf
A) 10.0.0.1:0 (1) is UP
```
Afin de vérifier que le routeur R2 peut toujours atteindre R1, émettez la commande [ping vrf](//www.cisco.com/en/US/partner/docs/ios/12_3/configfun/command/reference/cfr_1g06.html#wp1074812) afin d'envoyer une requête ping à R1 à partir du routeur R2.

```
Ping
Dans le routeur R2
R2#ping vrf A 192.168.1.2
Type escape sequence to abort.
Sending 5, 100-byte ICMP Echos to 192.168.1.2, timeout
is 2 seconds:
!!!!!
Success rate is 100 percent (5/5), round-trip
min/avg/max = 12/51/96 ms
!--- R2 can still reach R1 through R3.
```
### <span id="page-6-0"></span>Informations connexes

- [Services compatibles VRF](//www.cisco.com/en/US/products/ps6649/products_ios_protocol_option_home.html?referring_site=bodynav)
- [Page de support EIGRP](//www.cisco.com/en/US/tech/tk365/tk207/tsd_technology_support_sub-protocol_home.html?referring_site=bodynav)
- [Support et documentation techniques Cisco Systems](//www.cisco.com/cisco/web/support/index.html?referring_site=bodynav)